### EMERGENCY NOTIFICATION **SYSTEM**

*https://www.getrave.com/login/rcc*

RCC has an Emergency Notification System (ENS) setup to alert you in case of an emergency affecting the College. Students are required to update their contact information every semester to receive the alerts. Your ENS password is casesensitive.

# MICROSOFT IMAGINE

*http://www.rcc.mass.edu/current-students/ electronic-tool-box/dreamspark*

Microsoft Imagine is a Microsoft program to provide students with software design and development tools at no charge.

Your password will be sent to your student email account after you are registered for the program. If you forgot your password, go to the download page and click on the link under "I've forgotten my password."

## MICROSOFT OFFICE ONLINE

*https://products.office.com/en-us/student/ office-in-education*

*Students and teachers, get the online versions of Office plus 1 TB online storage for free!*

*All you need to get started is a valid school email address.*

### **LIBRARY**

*http://www.rcc.mass.edu/library*

You get a library barcode and PIN when you register as a library user. Speak with the Library staff if you lost or forgot them.

The library barcode is on the back of your college ID card. You need it to borrow books and to access library databases or online books.

The Library PIN is needed to check your library account account, to place holds on books, renew books, check dates due and overdue notices.

### For more information:

http://www.rcc.mass.edu/its

### **Information Technology Services**

Academic Building 3, Room 333

### **617-427-0060 x5555**

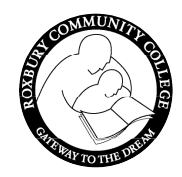

**Roxbury Community College** 1234 Columbus Avenue Building 2, Room 101 Roxbury Crossing, MA 02120-3400 617-427-0060

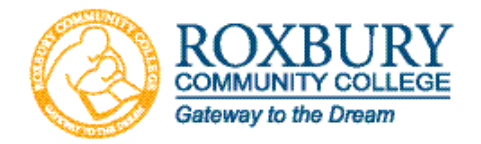

# RCC STUDENT **TECHNOLOGY**

*A Quick Start Guide for students on email, MyRCC, ELearning, Pharos, and more...*

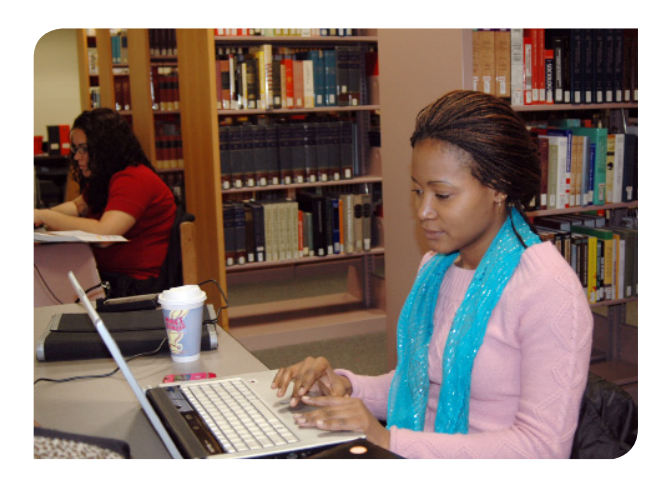

# RCC STUDENT **TECHNOLOGY**

**MyRCC** 

### **MyRCC**

*https://myrcc.rcc.mass.edu*

MyRCC is RCC's self-service student portal. This is where you can register for courses, see your schedule, make payments, access course materials, view your grades, get an unofficial transcript and keep abreast of RCC's student events.

Your MyRCC username is as follows: first initial + middle inital + last name. In the event of a duplicate a sequential number will be appended. ex. fmlastname(1)

Your initial MyRCC password is as follows: first four numbers of student  $ID +$  last two numbers of birth year + upper case first initial + lower case last initial ex. 123488Fl We strongly recommend you change your password upon first login using RCC MyID.

### **PHAROS**

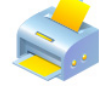

Pharos is RCC's pay-for-print and copy management system. You will use your MyRCC username and password to log into and print in all computer labs on campus, such as the Library, Learning Center, and Writing Center.

## ONLINE COURSES

*https://myrcc.rcc.mass.edu/* 

ELearning is the learning management system (LMS) RCC uses for online courses. Not all classes are online. Online courses have a section code of D1, DH, or DB. If your instructor uses ELearning in a standard face-to-face class they will tell you specifically.

Forgot your password, try student ID # or call 617- 4277-0060 ext: 5555 IT Help Desk

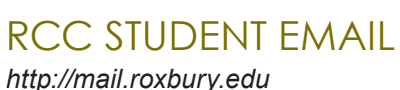

All RCC students are assigned an e-mail account. It is a Gmail account with a  $@$ roxbury.edu domain (instead of @gmail.com). Your RCC student e-mail account is the only email the college will use to communicate important information.

**@**

It takes 24-48 hours to activate a new student email address.

If you have used email before and changed your password, continue to use that one. Please call 617-427-0060 ext.5555 IT Help Desk to have your email password reset.

# Password Reset Tool

### *https://myid.rcc.mass.edu/showLogin.cc*

RCC MyID is a web application which enables you to reset your MyRCC password or unlock your account for the following systems:

- **Q** MyRCC / E-Learning
- Pharos

Student Email and Moodle passwords are not available through the RCC MyID web application.

#### **To access RCC MyID:**

1. Go to RCC MyID at

*https://myid.rcc.mass.edu/showLogin.cc*

- 2. Using the link above, log in with your MyRCC username and password.
- 3. You will be asked to Enroll. This process must be completed to be able to reset passwords or unlock accounts. This will be your password for Pharos and MyRCC Student Portal.

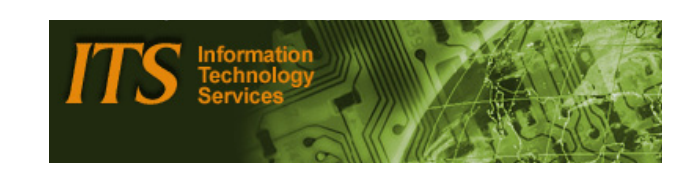

### Please Note:

For new students it will take 24-48 hours after you are admitted to generate/display your login information.

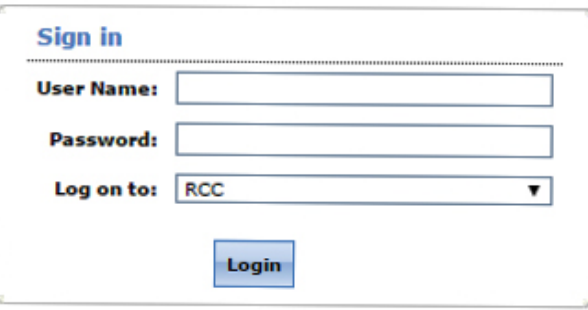

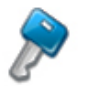

**Reset Password** Reset your forgotten password

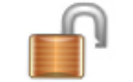

m.

**Unlock Account** Unlock your locked out account

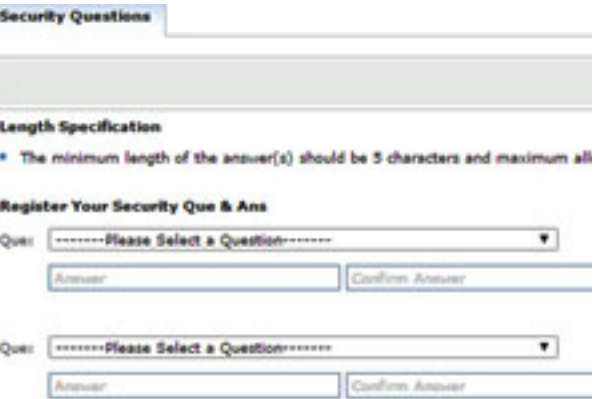